# MPI-IO Tutorial EuroPVM/MPI 2006 Part 2: Hands-on Session

### Joachim Worringen

#### Dolphin Interconnect Solutions

<joachim@dolphinics.no>

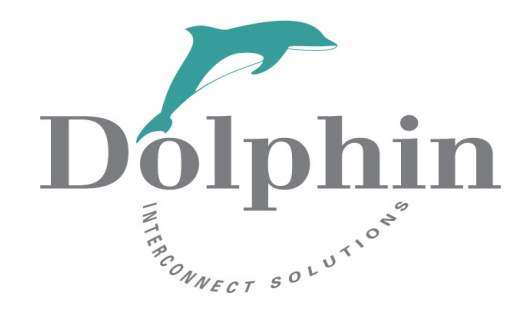

## Rob Ross

Argonne National Laboratory

<rross@mcs.anl.gov>

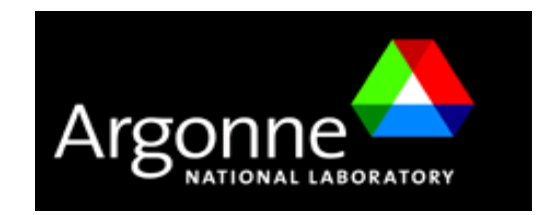

## **Motivation**

- It's not understood until you've done it yourself:
	- Overcome the barrier
	- Experience the problems
	- Create a solution
	- Document what you've done
- We try to deal with real-world (*your* world?) problems.

## **Content**

#### **Challenge A:**

- Optimize an input routine for a 3D-solver with 2D-domain-decomposition:
	- Move from sequential POSIX to parallel MPI-IO
	- Use MPI-IO with different levels of abstraction

### **Challenge B:**

- Evaluate different techniques to create NetCDF files from within a climate code:
	- Sequential NetCDF through single I/O process
	- Parallelized through multiple NetCDF files
	- Parallelized through single file with pnetcdf/MPI-IO

Consider the impact of the data set size!

• For both tasks, document and analyse the changing (increasing?!) performance (with support of *perfbase*).

## **Local System: Ubuntu Linux**

- Insert DVD
- Install & start VMware Player
	- Windows & Linux Installers in directory "VMware Player"
- Copy directory "VM/pvmmpi\_tutorial" to your harddisk (3GB)
- Open contained VM with VMware player
	- Contains Linux system with a ll required tools
	- Internet access via host machine (your notebook):
		- Set up connectivity there!
- Login: 'pvmmpi06', password 'epm2006.'
- When opening "Terminal" (shell) first:
	- $-$  Enter group code (4 digits, provided on "ticket")
	- Enter IP address of perfbase server: 83.143.1.51
- Test connectivity: ping jump.fz-juelich.de
- For root actions:  $\text{sub}$   $\lceil -1 \rceil$  using your own password (see above)
	- i.e. restart network: sudo /etc/init.d/networking restart

## **Remote HPC System: JUMP**

- IBM p690 cluster "JUMP" at Forschungszentrum Jülich
	- URL: **http://jumpdoc.fz-juelich.de/**
	- For us: single SMP node with 32 CPUs (shared with MPI-2 tutorial)
	- GPFS file system
- **Access** via ssh: **ssh -X mpiXXXX@jump.fz-juelich.de**
	- **XXXX** is your four-digit user code
- Within Virtual Machine:
	- no password needed
	- More convenient: use **jsh** (no arguments)
	- Remote copy with scp wrapper:

```
jput file [files...] :remote/path
jget remotefile [files...] :local/path
```
• Target paths are relative to \$HOME

## **Usage Hints**

- Edit files locally: editor emacs
- Transfer source files via **jput** , compile & run, get results via **jget**
- Compilers for MPI code:

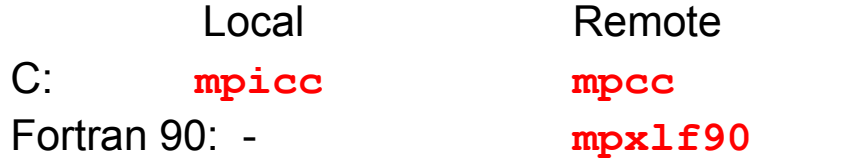

• Interactive Execution:

Local: **<executable> -np # <arguments>** Remote: **llrun -p # <executable> <arguments>**

## **perfbase - Overview**

- Tracking performance development made easy
	- Define *experiments* with parameter and result values
	- Feed data into experiments from arbitrary output
	- Analyse and visualize data with arbitrary queries
	- GPL Open Source: http://perfbase.tigris.org
- Usage here:
	- Experiments are already defined and setup in a common database:
		- íoperf
		- wrarray
	- Capture benchmark output at JUMP (use runjobs script)
	- $-$  Transfer it to local machine ( $j$ get) and feed into the experiment
	- Perform queries using predefined query descriptions

## **Install/Update perfbase**

- Native Linux:
	- Get <http://www.pvmmpi06/perfbase.tar.gz>
	- Unpack, run setup
		- Install missing Python modules if necessary (using yum, apt-get, ...)
- Update in VM:
	- Activate folder sharing
	- Copy over perfbase.tar.gz
	- Unpack as root to /opt:

```
cd /opt; sudo tar xzf /path/to/perfbase.tar.gz
```
## **perfbase Setup & Usage**

• Address of perfbase server might need to be updated:

```
echo <ip-address> >~/.dbhost
```
• Test if perfbase is reachable by listing all available experiments:

```
perfbase info -a
```
- Experiments for this Tutorial are 'ioperf' and 'wrarray'
- More information on an experiment (i.e. *ioperf*):

```
perfbase info -e ioperf
```
• Import data for experiment "exp" *(ioperf* or *rdarray)*:

```
perfbase input -e <exp> -n <exp> datafile [datafiles...]
```
i.e.:

```
perfbase input -e ioperf -n ioperf parallel_np8.dat
```
- Queries:
	- i.e. "show maximum bandwidth in ioperf across all modes and process counts for default data set size for runs on Jump":

```
perfbase query -e ioperf -n max_bw
```
### **Hello world!**

### Transfer code and login:

```
jcp -r hello_world :
    jsh
C:
    cd hello_world
    mpcc hello_world.c -o hello_worldc
    llrun -p 2 hello_worldc
    FZJ-INF: @data limit=3.000GB, @stack limit=0.500GB inserted
    llsubmit: Processed command file through Submit Filter: "/home1/admin/loadl/filter".
    ATTENTION: 0031-408 2 tasks allocated by LoadLeveler, continuing...
    Hello world! I'm 0 of 2 on j39
    Hello world! I'm 1 of 2 on j39
```
#### Also for Fortran:

mpxlf90 hello\_world.f90 -o hello\_worldf Oops – does not compile! Fix is needed – edit the file. Look at the bottom of the file. llrun -p 2 hello\_worldf Maybe another oops here: crash! Did you take a close look at the comment?

## **ioperf**

- ioperf is derived from the I/O part of a real-world climate simulation
	- Written by Rene Redler of C&C Research Labs, NEC Europe Ltd. thanks!
	- In climate simulation, NetCDF is a very popular data format
	- Task of ioperf: store 3D array distributed in 2D in file(s)
- Until recently, only serial versions of the NetCDF library existed
	- pnetcdf has changed this by using MPI-IO
- Typical I/O (write) strategies with serial NetCDF for parallel applications:
	- $-$  , master I/O": all processes send data to process 0, which writes it to a single file
		- Problems: strictly sequential I/O; memory requirements
	- "manyfile I/O": each process writes it's own data file
		- Problems: management of the files; fixed number of processes
- Natural strategy for parallel NetCDF:
	- All processes write data in parallel into a single file
		- Problems: ?

Ioperf implements all these strategies and allows comparison!

## **ioperf – Task overview**

- Compile & run ioperf on JUMP only (not locally)
- **Step 1:** Compile (make) and see if any problems show up. If yes, fix them by editing the file at the listed function call.
- **Step 2:** Test execution (lirun -p 1 ioperf) and see if any problems show up. Fix them by looking close at the same location as in step 1.
- **Step 3:** Run the serial NetCDF version:
	- Edit namelist.ioperf: remove '!' in front of "serial" (uncomment it, comment out "multi" and "parallel")
	- runjobs <np> <executable>
- **Step 4:** Run the pseudo-parallel NetCDF version:
	- Edit namelist ioperf: remove "!' in front of "multi" (uncomment it, comment out "serial" and "parallel")
	- runjobs <np> <executable>

## **ioperf – Task overview (cont'd)**

- **Step 5:** Run the really parallel pnetCDF version:
	- $-$  Edit ioperf. F90 and fill in the missing code (pnetCDF calls) in subroutine "richman" (search for "remove")
		- Look at the related calls in subroutine "poorman"
	- Edit namelist.ioperf: remove '!' in front of "parallel" (uncomment it, comment out "serial" and "multi")
	- runjobs <np> <executable>
- **Step 6:** Transfer the result files to the local machine and import it into perfbase:
	- perfbase input -e ioperf -n ioperf
- **Step 7:** Perform some queries:
	- perfbase input -e ioperf -n max\_all
	- $-$  perfbase info  $-e$  ioperf  $-v$  shows other available queries
- **Optional steps:**
	- Change the grid resolution in ioperf.F90:
		- Decrease value of  $dy$  lat from 8.0 to some smaller value
	- Import data into perfbase and re-execute queries with matching dimensions:
		- perfbase input -e ioperf -n max\_all -f f:i=I,f:j=J,f:k=K

### **wrarray**

- A 3D-array is distributed across processes:
	- 2D-decomposition along X- and Y-dimension
	- Z-dimension remains completely on each process

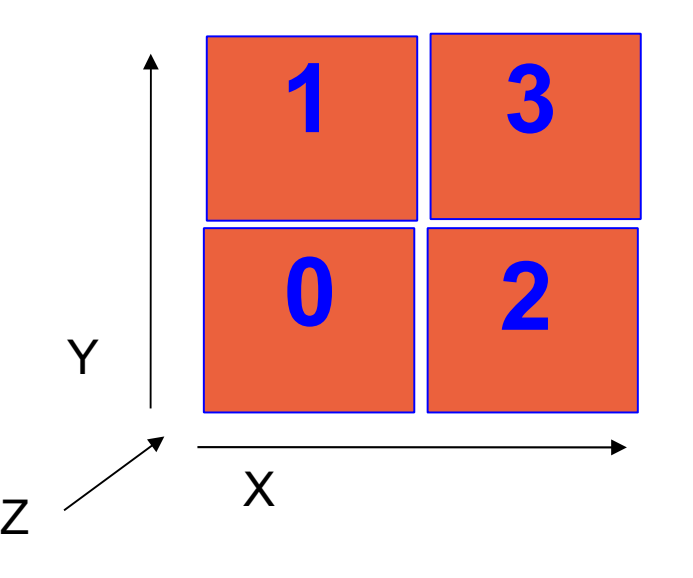

- Data order in Array is C: A[x][y][z]
- Order in memory (of one process): x0,y0,z0 x0,y0,z1 x0,y1,z0 x0,y1,z1 x1,y0,z0 x1,y0,z1 x1,y1,z0 x1,y1,z1
- Order in file should be globally increasing!

## **Storing to File**

- Many storage operations required!
	- Loop over X dimension
	- In each iteration, seek(), then write()
- Or can we avoid this?

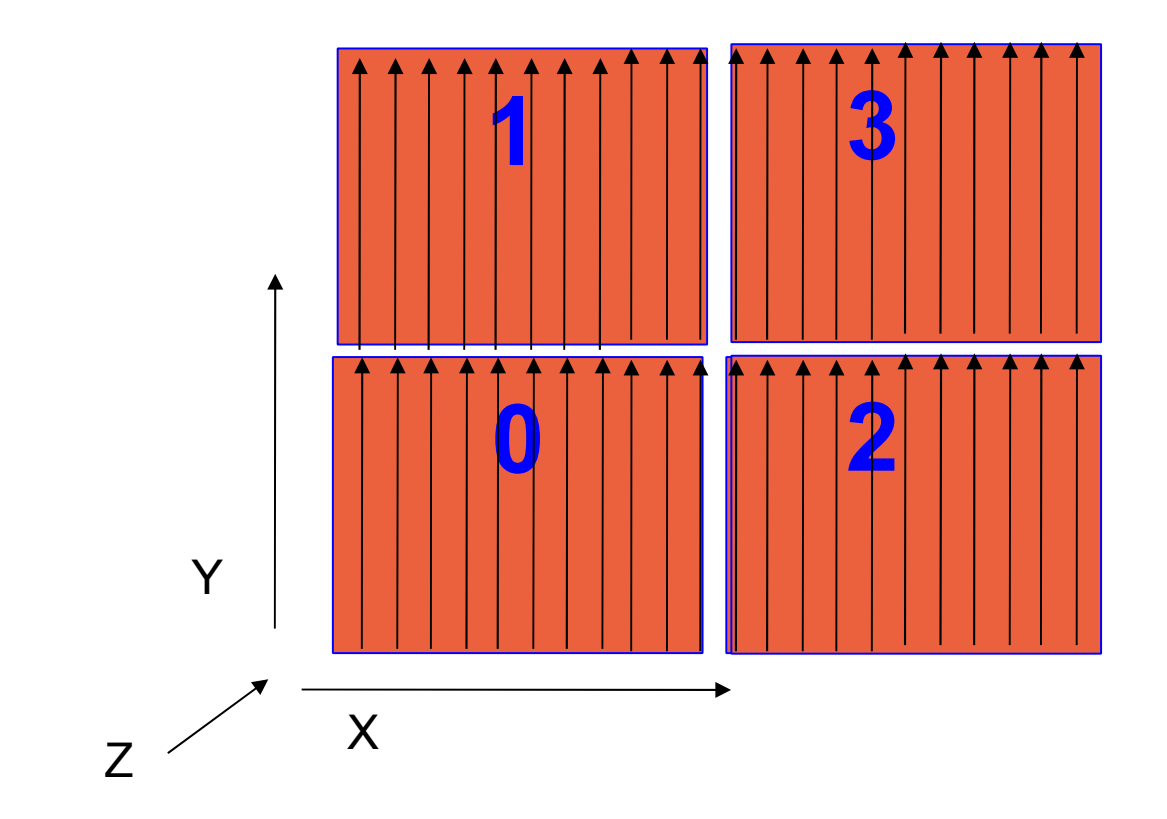

## **wrarray Task Overview**

• **Step 1:** Create POSIX variant and verification tool:

make posix verify

- Will create 'wrarray posix' and 'wrarray verify'
- **Step 2:** Test POSIX variant with default settings:
	- Use a small number of processes and no arguments:

```
llrun -p 1 wrarray_posix
```
- Run verification tool: ./wrarray verify
- **Step 3:** Vary parameters:
	- Set dimension extents via -x <n>, -y <n>, -z <n>; iterations via -i <n>; filename via -f <name>
		- File size:  $x * v * z * 8$  bytes \* iterations
	- Create very small file and check content manually:

```
wrarray posix -x 4 -y 4 -z 3 -f tiny.dat
od -t f8 tiny.dat
```
– Definition of 3 standard file sizes to be used:

Small: -x 128 -y 64 -z 32 2MB filesize Default: -x 512 -y 256 -z 128 128MB filesize (built-in defaults)

Large: -x 1024 -y 1024 -z 128 1GB filesize

("Large" is not large for this machine, but for our time budget)

## **wrarray Task Overview (cont'd)**

- **Step 4:** run a series of jobs with POSIX (distribute node counts among participants, if possible!):
	- runjobs <NP> wrarray\_posix
	- Output will be stored in \*.out files
- **Step 5a:** Port the POSIX I/O routine to simplest possible MPI-IO:
	- Edit wrarray\_simple-mpiio.c
	- Port over the POSIX functions to their MPI\_File\_... equivalents
	- $-$  Run & test your code with wrarray verify
	- Run a series of jobs like above:

runjobs <NP> wrarray\_simple-mpiio

- **Step 5b**: Port the POSIX I/O routine to collective MPI-IO:
	- Edit wrarray\_coll-mpiio.c
	- Port over the POSIX functions to their **collective** MPI\_File\_... equivalents
	- $-$  Run & test your code with wrarray verify
	- Run a series of jobs like above:

```
runjobs <NP> wrarray_coll-mpiio
```
## **wrarray Task Overview (cont'd)**

- **Step 5c:** Port the POSIX I/O routine to optimal MPI-IO, using its full potential:
	- Edit wrarray\_full-mpiio.c
	- Guideline:
		- We need to get rid of the loop over the I/O calls for better performance!
		- Tell MPI-IO more about the global data structure that will be written:
			- Construct an MPI datatype that describes the global array, and the local part of it.
			- Set up a file view with this datatype: Every process will only "see" the part of the file that it needs to access.
			- Issue a single collective write operation, submitting all your local data to the MPI library. The MPI library will care for the rest!
	- $-$  Run & test your code with wrarray verify
	- Run a series of jobs like above:

runjobs <NP> wrarray\_full-mpiio

## **wrarray Task Overview (cont'd)**

- **Step 6:** Move the data into your virtual machine and import it into perfbase:
	- Alternatively, send a tar file to [joachim@dolphinics.com](mailto:joachim@dolphinics.com)
	- Import data into perfbase:

```
perfbase input -e wrarray -n wrarray <your file>
```
– Perform queries:

```
perfbase query -e wrarray -n max_all
```
- Other queries: min\_all, stddev\_all
- **Optional steps:**
	- $-$  Vary the data size to "large" (or "small") and rerun code
	- Import the data into perfbase and compare with other results:
		- Set x, y, z to the values you want to see (replace '<N>' with number): perfbase query -e wrarray -n min all -f f:x=<X>,f:y=<Y>,f:z=<Z>